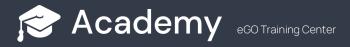

## How to enable languages to the site?

The eGO has the possibility to add multiple languages to his site when customising it, directly in eGO.

1. Go to the "Settings" tab of your eGO.

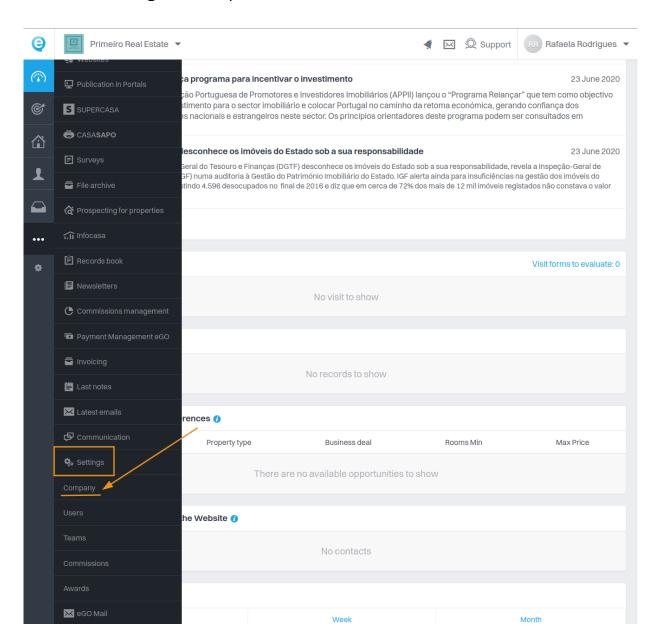

2. This will open the **company settings page**. Further down you will have the "**Details**" category, where you can select "**Add Language**".

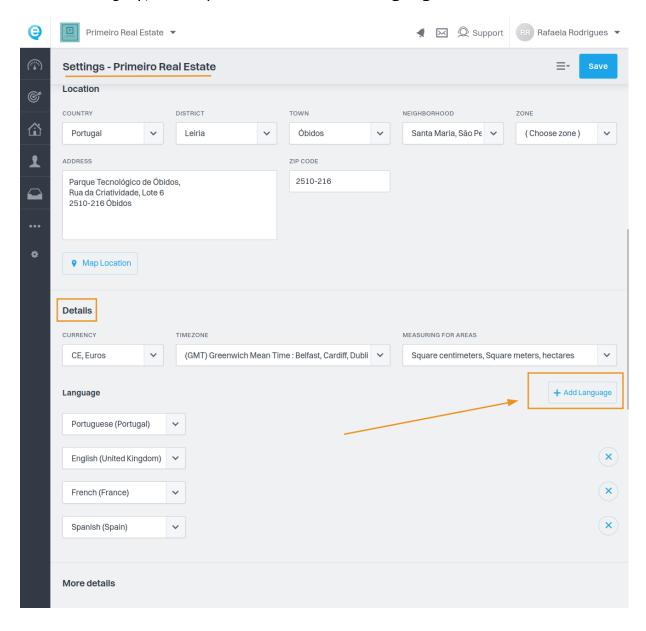

#### 3. Go to the "Websites" tab.

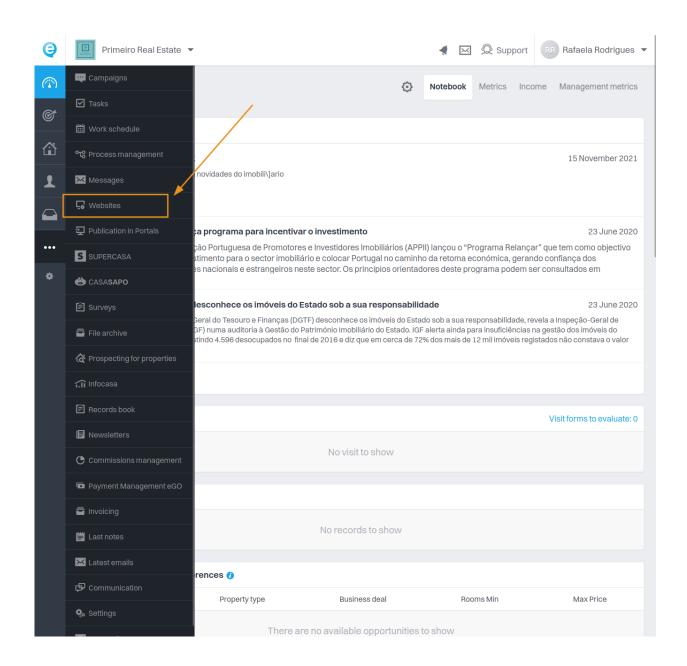

4. In the top right-hand corner, go to the "Languages" menu. Clicking on this tab opens a window where you can manage the site's languages, depending on what you have entered in your company settings within eGO.

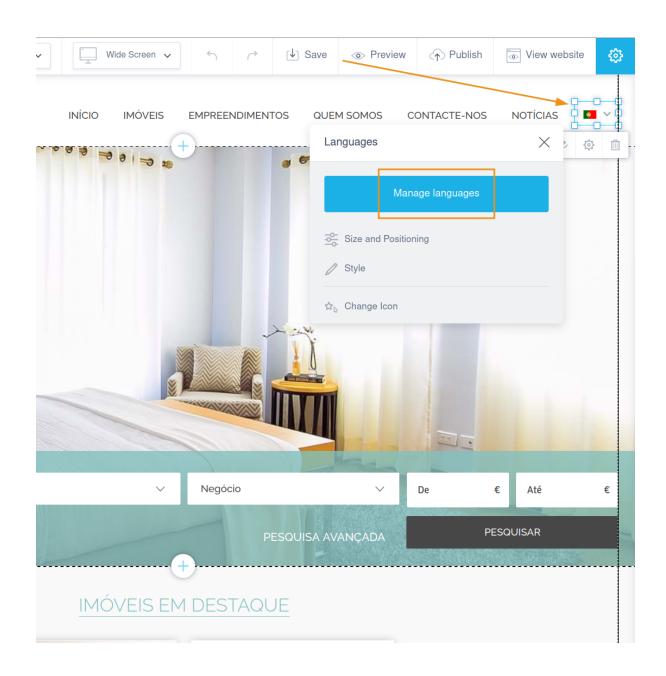

# 5. By clicking on "Manage languages" you will be able to choose which languages to add.

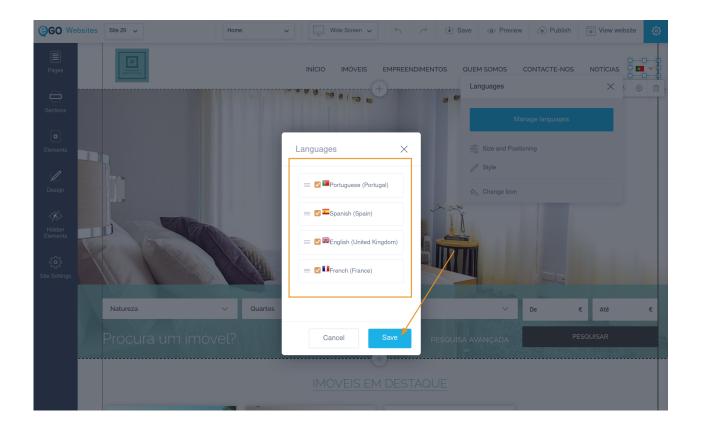

6. Once you have selected all the languages you want to have on your agency website, you can also customise the way they are displayed when accessing your site by clicking on "Size and Positioning".

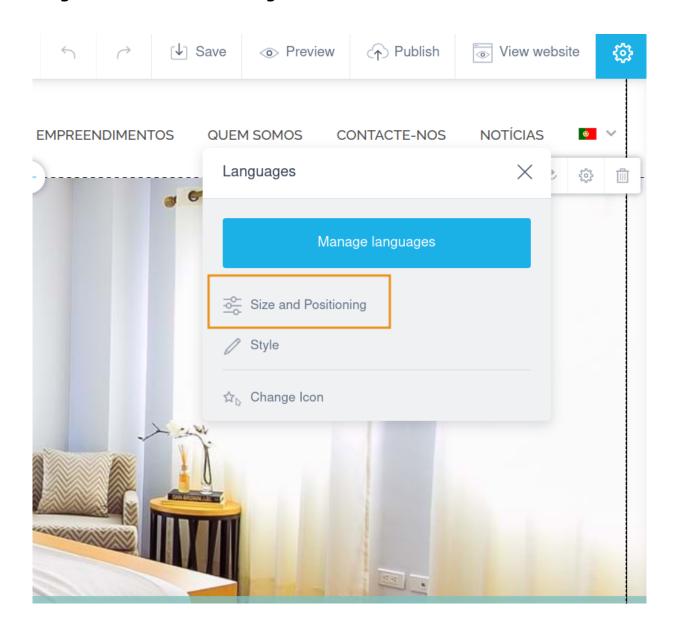

**7. Choose the option "Layout"**. You can put the language flag, initials, flag and language, etc.

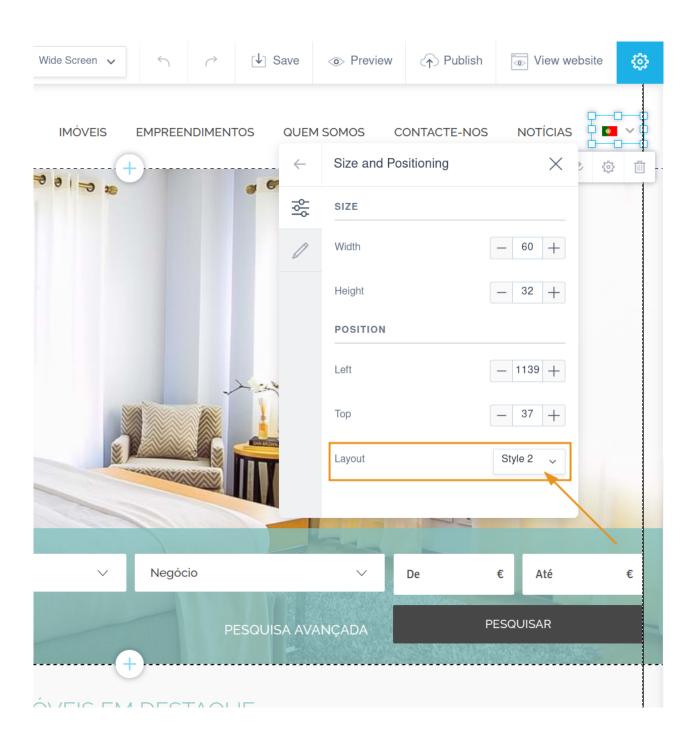

## 8. At the end click on "Publish" to make your changes.

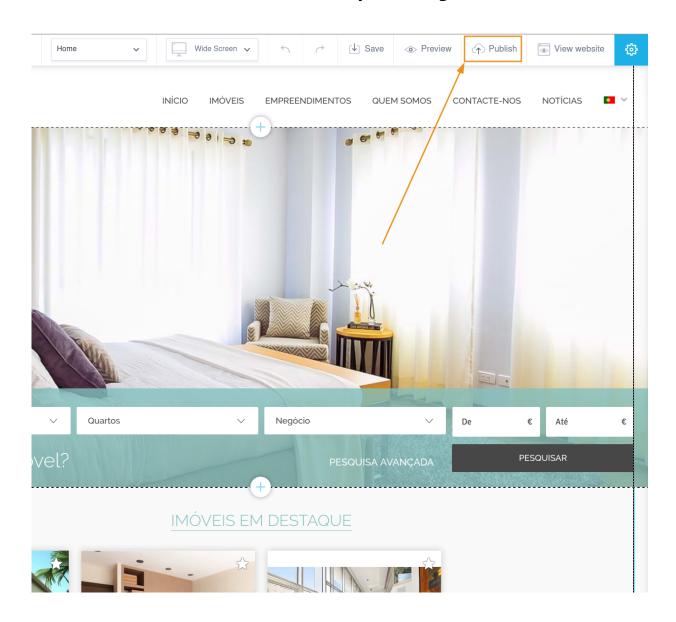

### FIND OUT MORE AT

https://academy.egorealestate.com

i support@egorealestate.com